## **Step 6:** Editing the final Zip videos

Once the deadline to contribute videos is over, and you received enough video contributions from others, it is time to finalise the video.

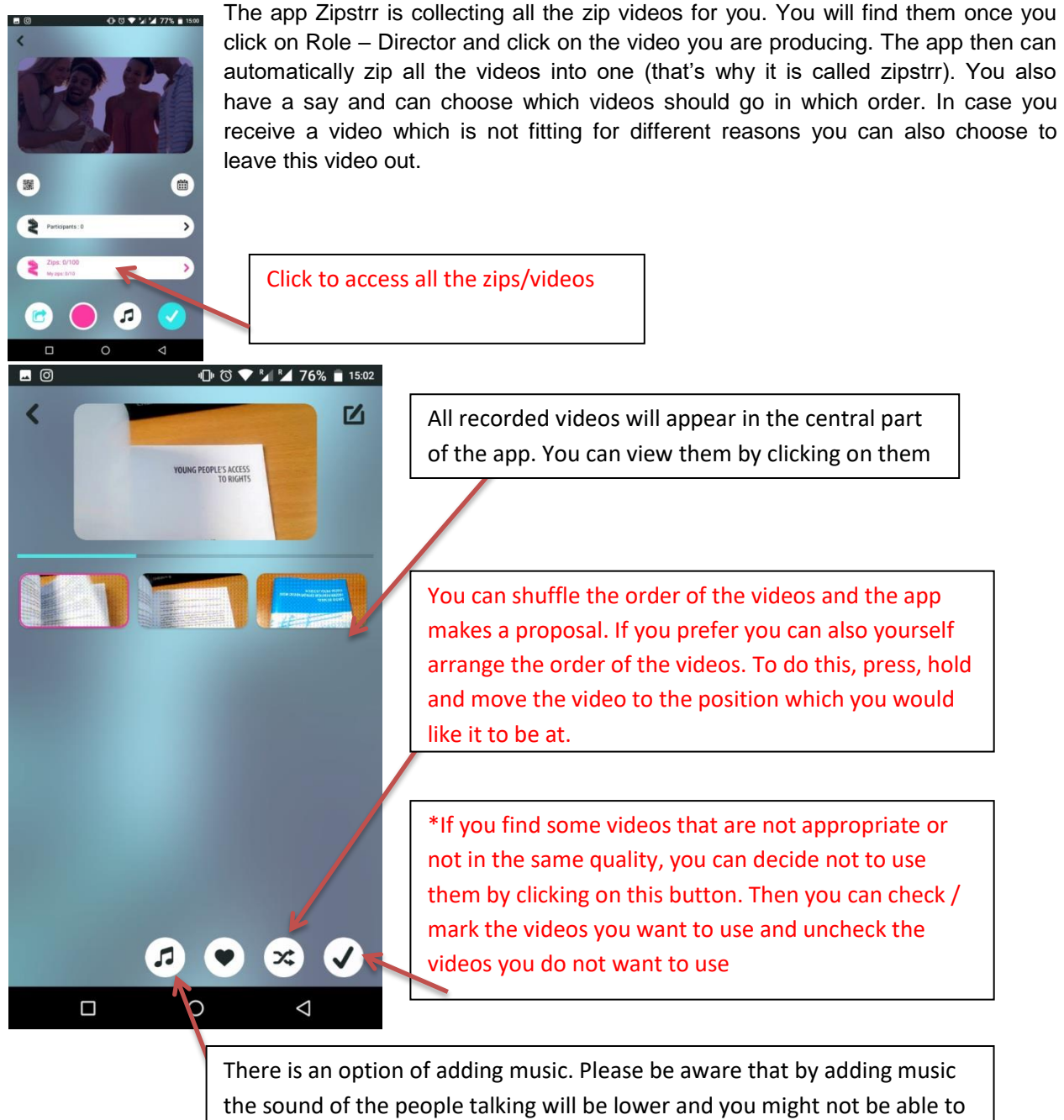

hear them

## \*when you click  $\checkmark$  this will show up

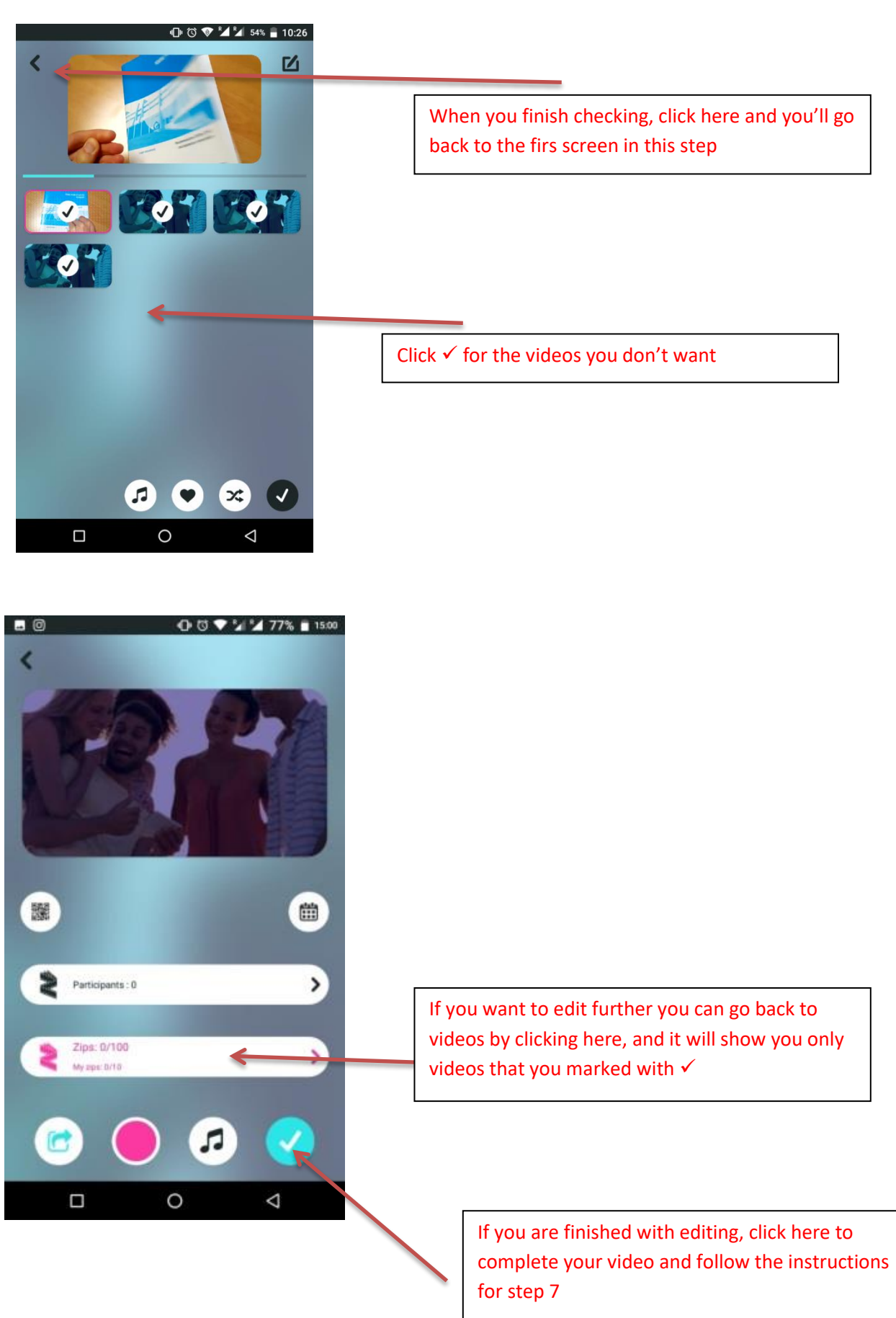

## **Step 7:** Completing, downloading and sharing the video

Once you have all the videos ready, you can ask the app to complete the video (zip all the videos together). This you can do by clicking on the button as indicated.

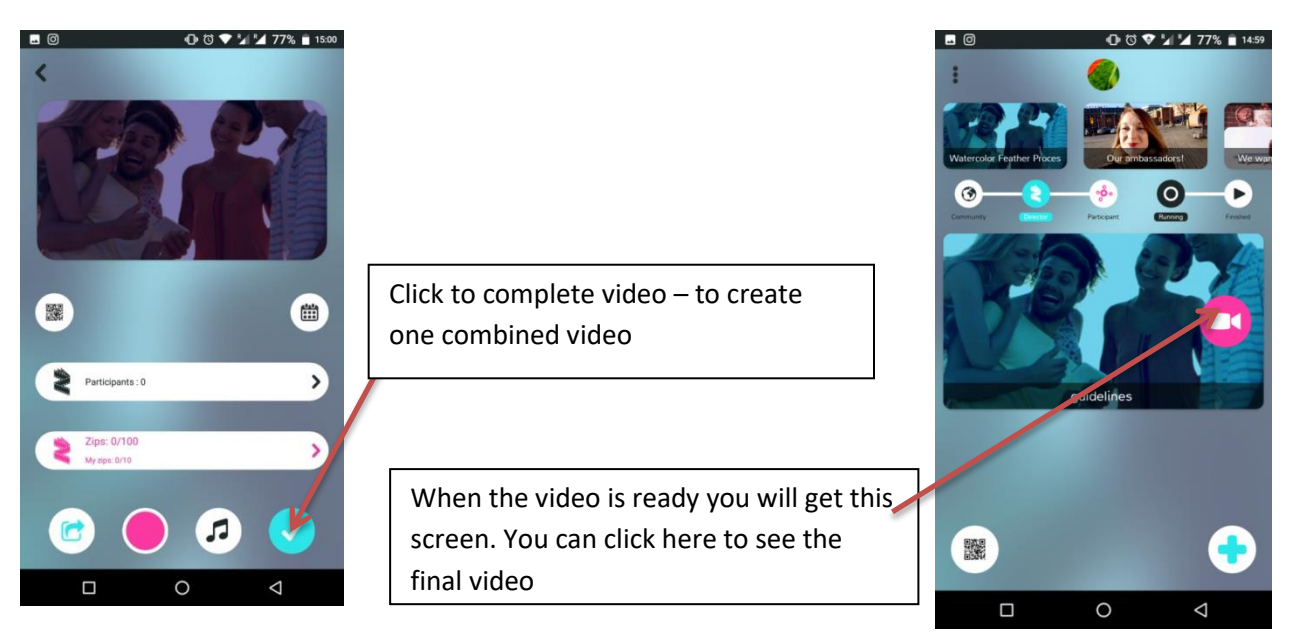

Now it's time to share the video. You can share it directly or download it and share it on other social media. Our proposal is to share it on the Facebook page of your national campaign and also to send it to us so we can share it on the official No Hate Speech Facebook page. Some might want to share the video on Youtube or Instagram and this is also possible.

When you share the video please do not forget to add the hashtag #LoveHumanRights

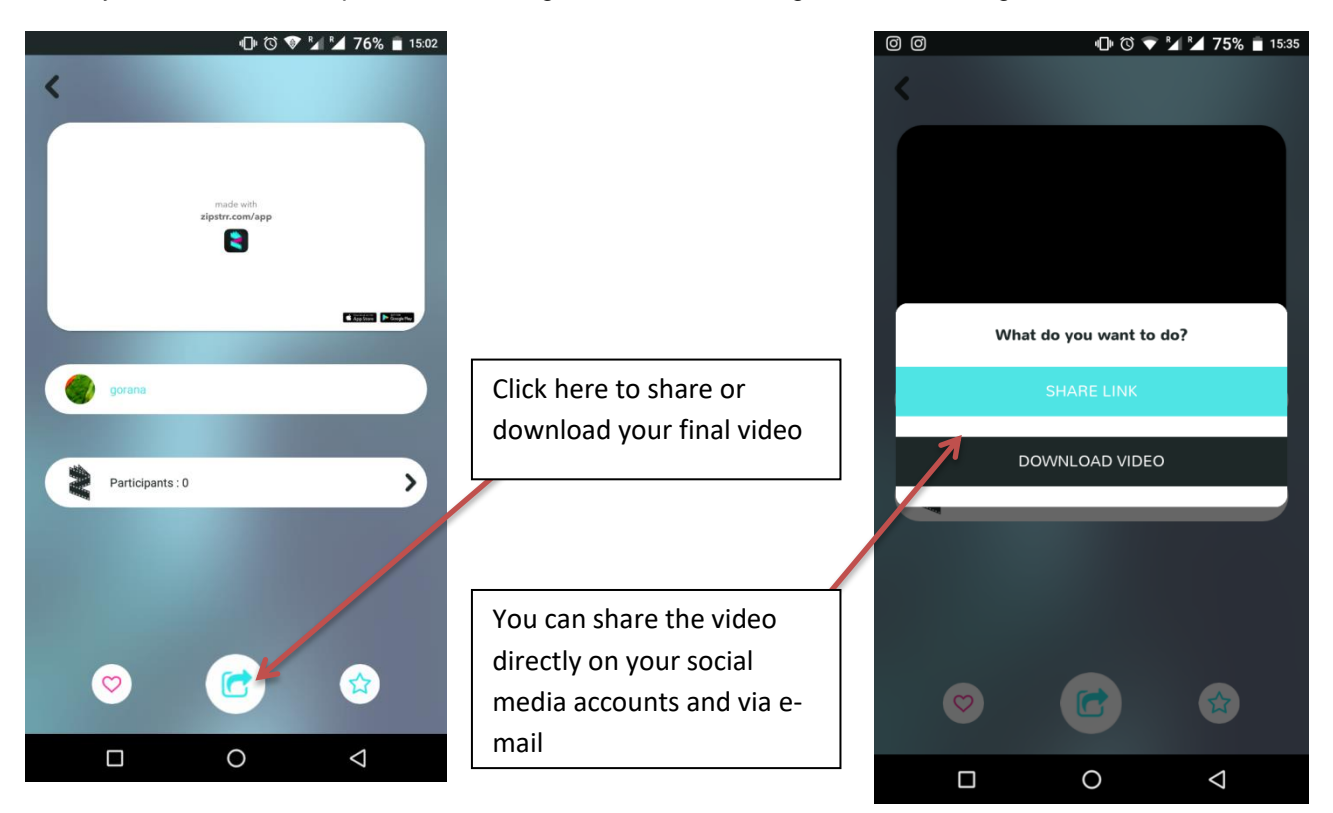